## **/ISRock**

#### **Technical Reference - Q&A** TSD-QA (2013/02)

#### 1. Q: Can my DVI port transfer audio signals like HDMI? How to make it work with my HDMI monitor?

- **A:** Please make sure that you meet the required conditions listed below.
	- 1. The DVI port on the motherboard must support HDCP.

If you aren't sure about the DVI port's specifications, please refer to the specification for your M/B on our website.

#### Audio, Video and Networking - Integrated AMD Radeon HD 7000 series graphics in A-series APU DirectX 11, Pixel Shader 5.0 Max. shared memory 2GB Multi VGA Output options: D-Sub, DVI-D and HDMI Supports HDMI 1.4a Technology with max. resolution up to 1920x1200 @ 60Hz Supports Dual-link DVI with max. resolution up to 2560x1600 @ 75Hz Supports D-Sub with max. resolution up to 1920x1600 @ 60Hz Graphics - Supports Auto Lip Sync, Deep Color (12bpc), xvYCC and HBR (High Bit Rate Audio) with HDMI (Compliant HDMI monitor is required) Supports Blu-ray Stereoscopic 3D with HDMI 1.4a Supports AMD Steady Video™ 2.0: New video post processing capability for automatic jutter reduction on home/online ideo Supports HDCP function with DVI and HDMI ports<br>Supports Full HD 1080p Blu-ray (BD) / HD-DVD playback with DVI and HDMI ports

- 2. Connect a DVI to HDMI adapter.
- 3. Adjust the DVI function option to [as HDMI] in BIOS\Advanced\North Bridge Configuration.

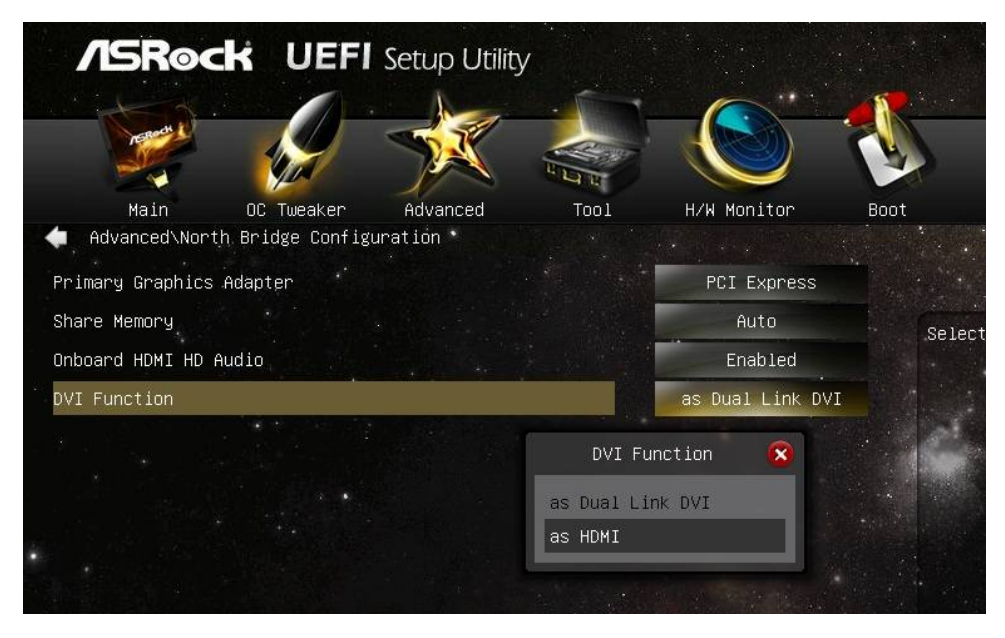

4. Set HDMI as default playback device in Control Panel\Sound.

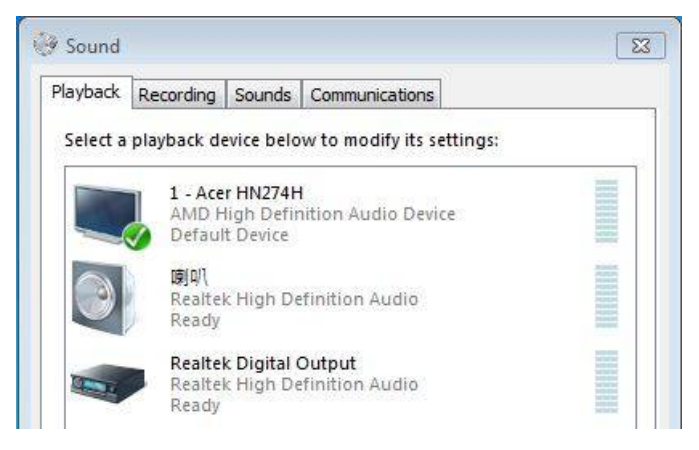

### Ko

### **Technical Reference - Q&A** TSD-QA (2013/02)

#### 2. Q: Will dual operating systems work with Fast Boot?

A: Yes, it will work. But because Fast Boot mode only initializes one disk drive/RAID volume, please make sure the operating systems are installed in the same HDD/RAID volume.

#### 3. Q: My system freezes when I'm using Windows 7 Photo Viewer on VisionX, what's wrong?

A: Please update AMD's 12.11 VGA driver from ASRock Beta zone. http://www.asrock.com/nettop/Intel/VisionX%20Series/?cat=Beta

#### 4. Q: After installing VirtuMVP V2.1.221 utility I cannot use my printer, what's wrong?

- A: Please uninstall the previous VirtuMVP utility and install VirtuMVP 2.1.223 from ASRock's website. http://www.asrock.com/support/download.asp?cat=Drivers
- 5. Q: I keep getting the BSOD when I'm installing ASMedia SATA3 driver. How can I install ASMedia SATA3 driver on Windows 8?
	- A: If you've connected the HDD which contains your operating system on SATA3\_A0/ SATA3\_A1 ports, please use the Windows 8 inbox driver.

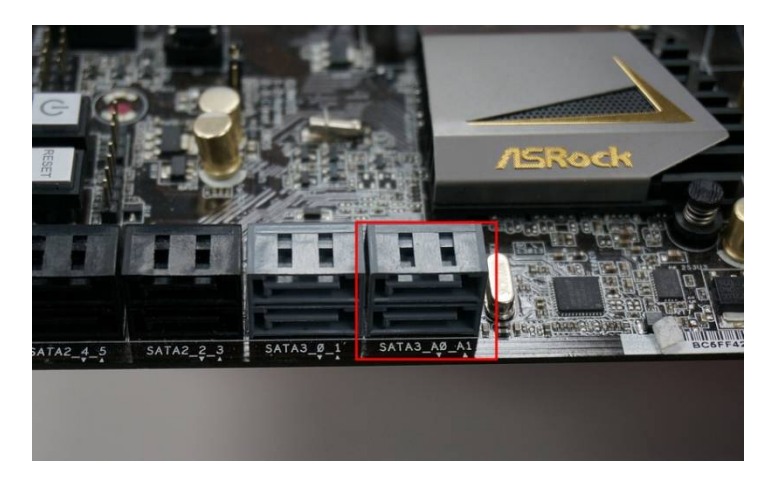

Or you could connect the HDD to SATA3\_0/ SATA3\_1 ports and install ASMedia SATA3 driver again.

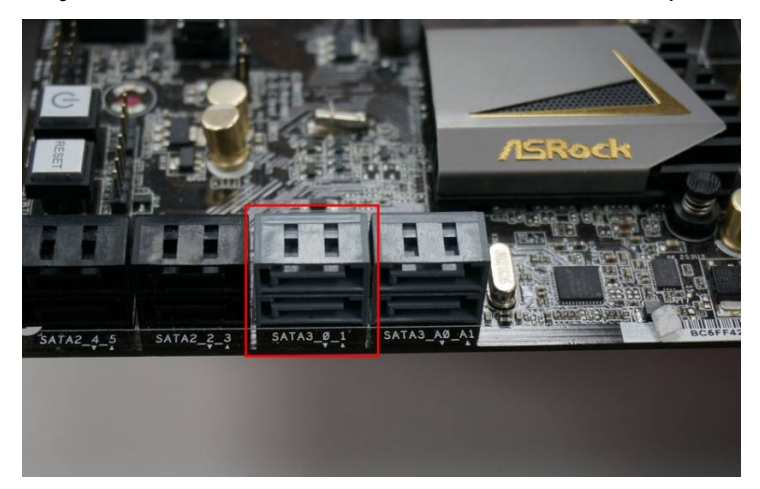

#### 6. Q: What is Dr. Debug and how do I troubleshoot with these codes?

**A:** Dr. Debug is used to provide codes that represent different errors that your system has encountered. Please see the diagram below for reading the Dr. Debug codes and how to troubleshoot.

# **/ISRock**

### Technical Reference - Q&A TSD-QA (2013/02)

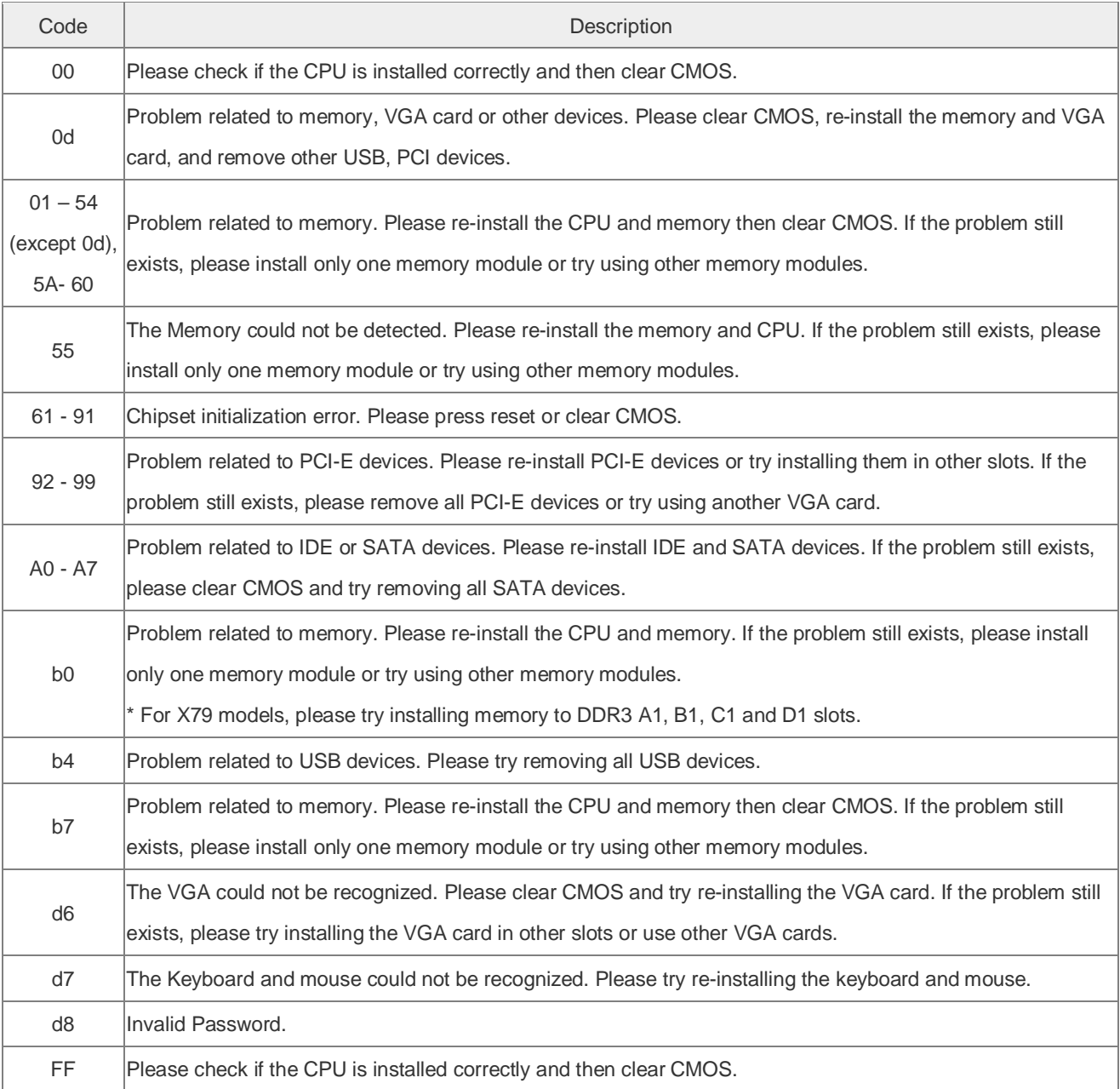